# **Brugervejledning til KommuneMoms**

# Indhold

# Indhold

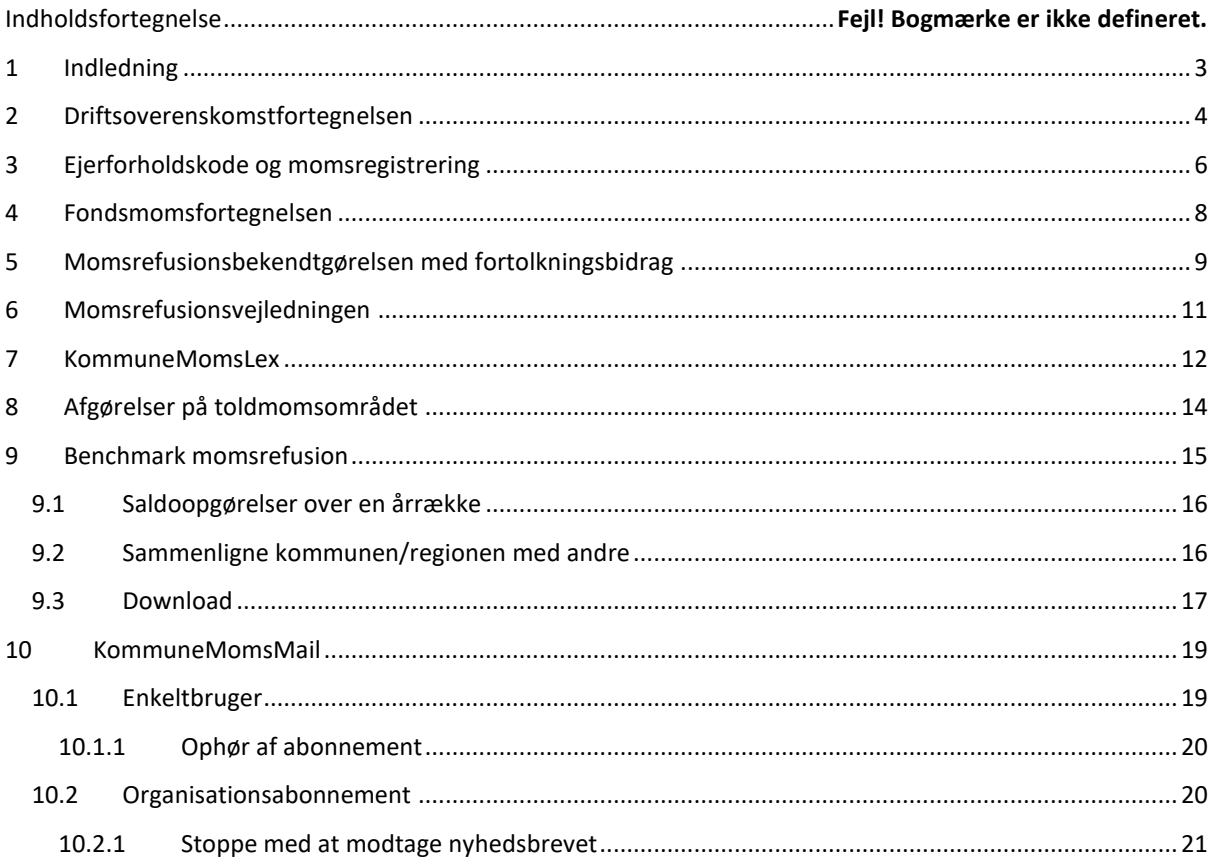

# <span id="page-2-0"></span>1 Indledning

Denne brugervejledning indeholder en komplet beskrivelse af KommuneMoms' faciliteter og muligheder. Den er opbygget i kapitler, hvor hvert kapitel beskriver en funktion og du kan derfor både vælge at læse hele vejledningen "fra ende til anden" men også sagtens nøjes med at læse de kapitler du personligt har brug for.

KommuneMoms er bygget op over en menu i skærmbilledets venstre side indeholder disse faciliteter:

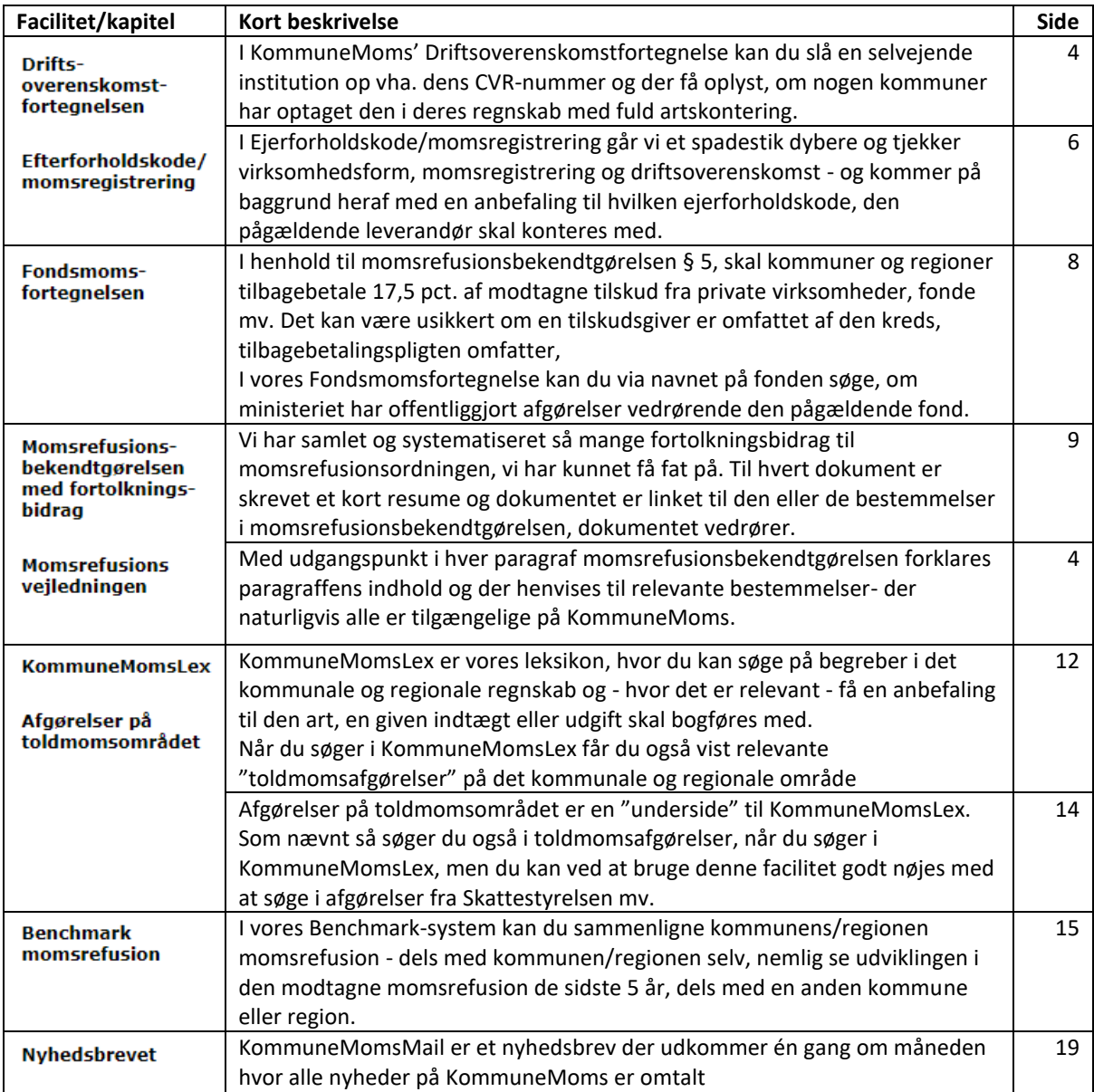

# <span id="page-3-0"></span>2 Driftsoverenskomstfortegnelsen

Driftsoverenskomstfortegnelsen er en database over selvejende institutioner, der "er optaget med fuld artskontering i en kommune eller regions regnskab". De pågældende institutioner opfylder dermed betingelserne for, at kunne være omfattet af momsrefusionsordningen og fakturaer herfra skal dermed ikke konteres med art 4.0 men med art 4.7 eller 4.8 afhængigt af, om institutionen har driftsoverenskomst med en kommune eller region.

Direkte link:<http://www.kommunemomsmail.dk/DOsearch.asp>

Udtrykket "driftsoverenskomst" bruges i flæng og tit konteres fakturaer fra selvejende institutioner forkert fordi fakturamodtager fejlagtigt tror, at den driftsoverenskomst institutionen omtaler, er dækket af momsrefusionsordningens definition.

Vi deler derfor driftsoverenskomsterne op i to dele:

- Driftsoverenskomster *uden* momsrefusion disse er blot en aftale mellem kommune/region og institution om forskellige forhold men *uden,* at institutionen får momsrefusion. Momsfrie fakturaer fra disse kodes med art 4.0 og ejerforholdskode 4 hvis der er tale om et køb.
- Driftsoverenskomster *med* momsrefusion her er der indgået en driftsoverenskomst, der opfylder betingelserne beskrevet i Budget- og Regnskabssystem, 2.3 Ejerforhold og omkostningssted. Konsekvensen er, at institutionens regnskab er optaget i kommunens/regionens regnskab med fuld artskontering.

Det dækkende spørgsmål at stille er dermed "Er institutionens regnskab optaget med fuld artskontering i en kommune eller regions regnskab?". På denne måde fås et entydigt svar på, med hvilken art, fakturaer fra institutionen, skal konteres.

KommuneMoms har været i kontakt med alle kommuner og regioner (og gentager øvelsen én gang hvert år) og bedt om at få oplyst, hvilke institutioner kommunen/regionen optager med fuld artskontering i kommunens/regionens regnskab. Alle oplysningerne er registreret hos os – og det er denne fortegnelse du kan søge i her.

# **Driftsoverenskomstfortegnelsen**

I vores fortegnelse kan du søge efter selvejende institutioner med driftsoverenskomst, der er optaget med fuld artskontering i en kommunes eller regions regnskab. Dermed vil institutionens momsudgifter være omfattet af momsrefusionsordningen. Regninger fra institutionen må derfor ikke bogføres med eierforholdskode 4. Spørgsmålet er relevant ved kontering af regninger på alle de funktioner i momsrefusionsbekendtgørelsens positivliste, der er markeret med  $note 1).$ 

Indgangen til databasen er altid CVR-nummeret. Det er det eneste registreringsnummer, vi kan være sikre på går igen på alle institutioner. Nogle institutioner kan have et SE-nummer, men det er alene en registrering for f.eks. moms eller A-skat mv. Den eneste "sikre" indgang til opslag er at benytte CVR-nummeret.

Indtast CVR-nummeret på den selvejende institution, du vil undersøge:

#### Send

Vores data er indsamlet ved at anmode alle 98 kommuner og alle 5 regioner om aktindsigt i form af oplysning om, hvilke selvejende institutioner, der er optaget med fuld artskontering i kommunens/regionens regnskab. Vi gentager forespørgslen én gang om året.

Der kan naturligvis komme institutioner til i perioden, fra vi spurgte sidst, til vi spørger igen. Vi skønner dog, at risikoen herfor er meget lille.

Bemærk, at der er "forskel på driftsoverenskomster". Vores fortegnelse indeholder oplysning om selvejende institutioner, hvor regnskabet er "optaget med fuld artskontering" (eller påtænkes optaget inden regnskabsårets udløb). Altså selvejende institutioner, hvor momsen af institutionens omkostninger refunderes i momsrefusionsordningen.

Der findes mange institutioner med driftsaftaler med kommuner og regioner, som ikke er optaget med fuld artskontering og som ikke modtager momsrefusion. Disse institutioner er ikke omfattet af vores fortegnelse

#### Driftsoverenskomst med mere end én kommune

En selvejende institution kan godt have driftsoverenskomst med mere end én kommune, nemlig én overenskomst med én kommune om driften af én instituionen og overenskomst med en anden kommune om drift af en anden institution (og så videre, hvis den selvejende institution driver flere institutioner)

# **Driftsoverenskomstfortegnelsen**

Du indtaster CVR-nummeret (det skal fremgå af den faktura du er ved at kontere) og trykker på [Send]:

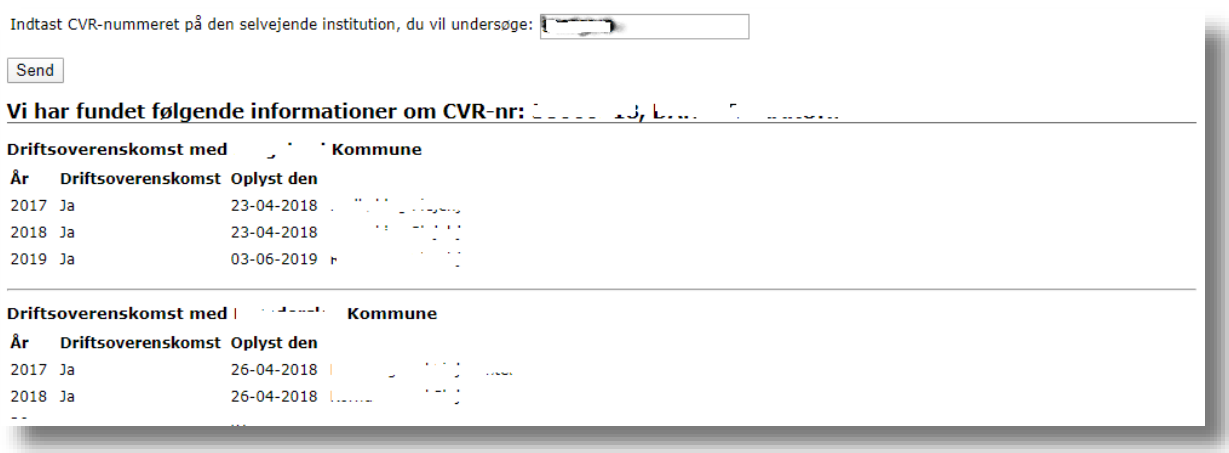

I eksemplet her er der tale om en organisation, der driver institutioner flere steder i landet. Her får du oplyst hvilke af institutionerne, der er omfattet af driftsoverenskomster og med hvilke kommuner.

Hvis du indtaster et CVR-nummer, vi ikke har nogen oplysninger på i databasen, får du dette svar:

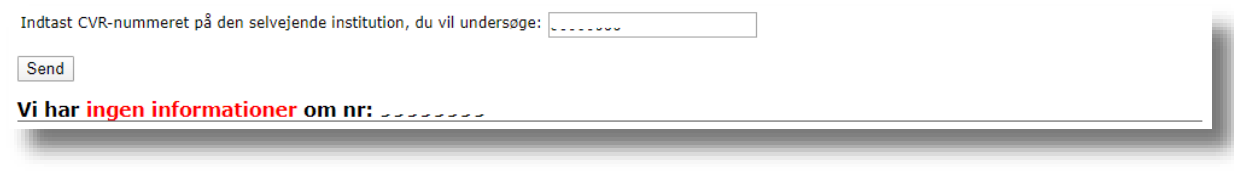

Et svar som dette kan godt efterlade dig i tvivl om, om du nu har tastet rigtigt – altså om det CVR-nummer du har tastet er det korrekte – eller du ønsker måske blot at vide lidt mere om institutionen. I så fald skal du bruge Ejerforholdskode og momsregistrering er er beskrevet i afsnit 3 på side 6.

# <span id="page-5-0"></span>3 Ejerforholdskode og momsregistrering

Her tager vi skridtet dybere og foretager tre opslag på CVR-nummeret:

- 1. I Driftsoverenskomstfortegnelsen
- 2. I CVR-registreret hvor vi henter virksomhedens/organisationens navn, adresse og virksomhedsform
- 3. I VIES databasen hvor vi undersøger om virksomheden/organisationen er momsregistreret.

Direkte link: [http://www.kommunemomsmail.dk/EFK\\_momsreg.asp](http://www.kommunemomsmail.dk/EFK_momsreg.asp)

### Tjek Ejerforholdskode og momsregistrering

Indtast CVR- eller SE-nummer: 39342308

Send

**Opslag i CVR-registret** 

TaxCon DL I/S Frydenslund 8751 Gedved

Virksomhedsform: Interessentskab

#### Ejerforholdskode ved kontering

Ifølge de oplysninger, vi har indhentet fra CVR indgår der ikke kommuner eller regioner i ejerkredsen. Dermed kan ejerforholdskoden være 4, hvis der er tale om en vare eller ydelse, der er et alternativ til et kommunalt tilbud.

#### **Opslag i VIES**

Gyldighed: true Navn: TaxCon DL I/S Adresse: Frydenslund 58751 Gedved Kontrol ID: WAPIAAAAW\_IlxadD

Under overskriften "Ejerforholdskode ved kontering" kommer vi med en anbefaling til hvilken ejerforholdskode, der skal bruges ved kontering af fakturaer fra den pågældende.

Hvis fakturaudsteder har driftsoverenskomst vil fakturaer fra den pågældende *ikke* skulle konteres med ejerforholdskode 4 og svaret vil se således ud:

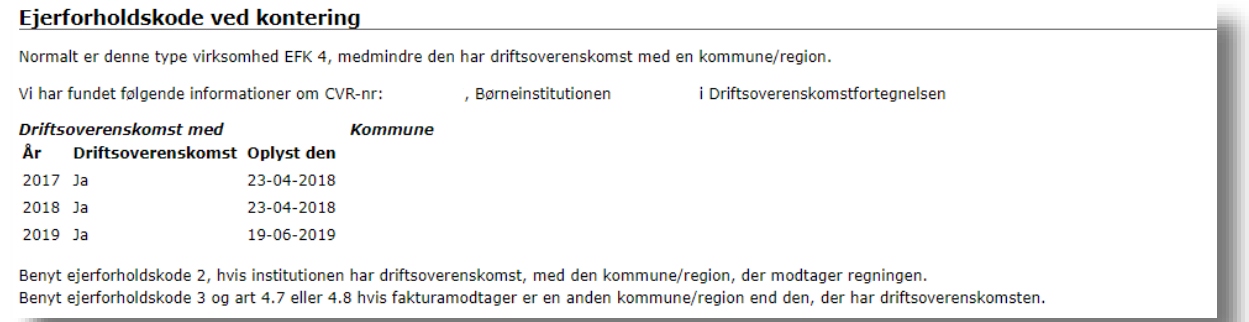

# **Ejerforholdskode og momsregistrering**

Hvis der er tale om en offentlig virksomhed – hvor fakturaer heller ikke kan konteres med ejerforholdskode 4, vil svaret se således ud:

#### Ejerforholdskode ved kontering

Der indgår kommuner/regioner i ejerkredsen af interessentskabet. Dermed vil ejerforholdskoden ikke være 4

I CVR er følgende oplyst som interessenter (listen er ikke fuldstændig)

- Aarhus Kommune
- · ODDER KOMMUNE
- · Norddjurs kommune · Syddjurs kommune
- **Rander:**

# **Fondsmomsfortegnelsen**

# <span id="page-7-0"></span>4 Fondsmomsfortegnelsen

I Fondsfortegnelse kan du søge efter kendte afgørelser på, om en fond mv. er omfattet af tilbagebetalingsteglen i momsrefusionsbekendtgørelsen § 5

Direkte link:<http://www.kommunemomsmail.dk/fondssearch.asp>

Her har vi søgt på ordet "Nordea" i navnet:

Vi har fundet følgende fonde i databasen:

```
Fond/navn Tilbagebetaling CVR-nr Bemærkninger
Nordea-
             Ja
                            13504393 Nordea Fonden er en privat fond. Husk dog fritagelsen for tilbagebetaling af tilskud der modtages på
fonden
                                      folkeskoleområdet mv.
```
Svaret indeholder tre kolonner:

- 1. Fondens navn hvis der klikkes på navnet åbner fondens hjemmeside
- 2. Om tilskud fra fonden er omfattet af tilbagebetalingspligten
- 3. Fondens CVR-nummer
- 4. Eventuelle bemærkninger fra KommuneMoms' side

Vær opmærksom på, at listen på ingen måde er fuldstændig. Vi indsætter oplysninger fra konkrete afgørelser i fortegnelsen, men du må ikke forvente at kunne finde alle fonde i fortegnelsen.

# **Momsrefusionsbekendtgørelsen med fortolkningsbidrag**

# <span id="page-8-0"></span>5 Momsrefusionsbekendtgørelsen med fortolkningsbidrag

Denne side indeholder den komplette momsrefusionsbekendtgørelse i en kolonne med alle fortolkningsbidrag i en kolonne ved siden af.

Direkte link:<http://www.kommunemomsmail.dk/momsrefusionsbekendtgorelsen.asp>

## Momsrefusionsbekendtgørelsen med fortolkningsbidrag

I den venstre kolonne ser du den gældende momsrefusionsbekendtgørelse. I den højre kolonne finder du links til fortolkningsbidrag, der viser, hvordan bestemmelsen skal administreres. Nyeste dokumenter vises øverst.

De fortolkningsbidrag, vi har medtaget, er:

- 1. Afgørelser
- 2. Orienteringsskrivelser til kommuner
- 3. Orienteringsskrivelser til regioner
- 4. Relevante afsnit fra Budget- og regnskabssystem

Se eksempelvis bekendtgørelsens § 6:

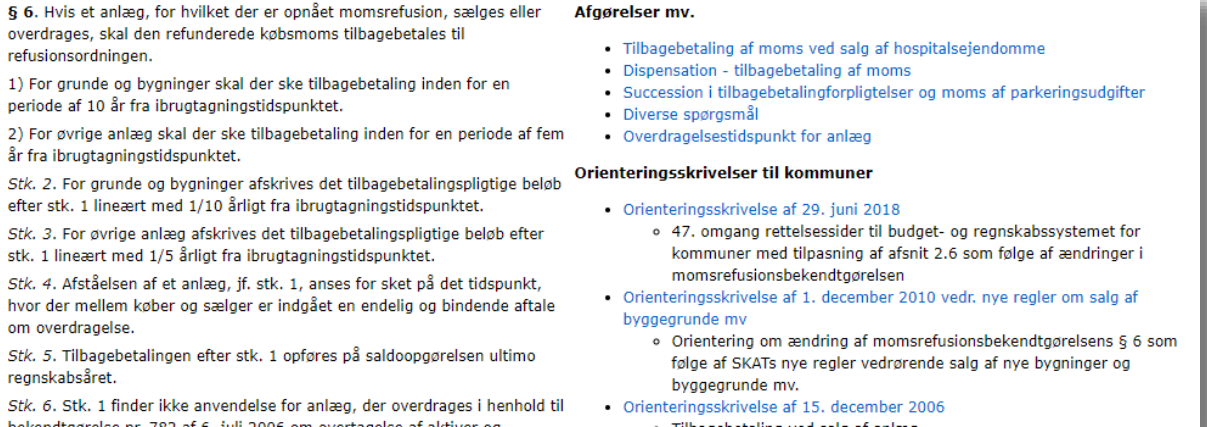

Klikkes på et link til dokument åbner dokumentet sig i et nyt vindue, her er klikket på "Momsrefusion af huslejeindtægter ved lejede ejendomme":

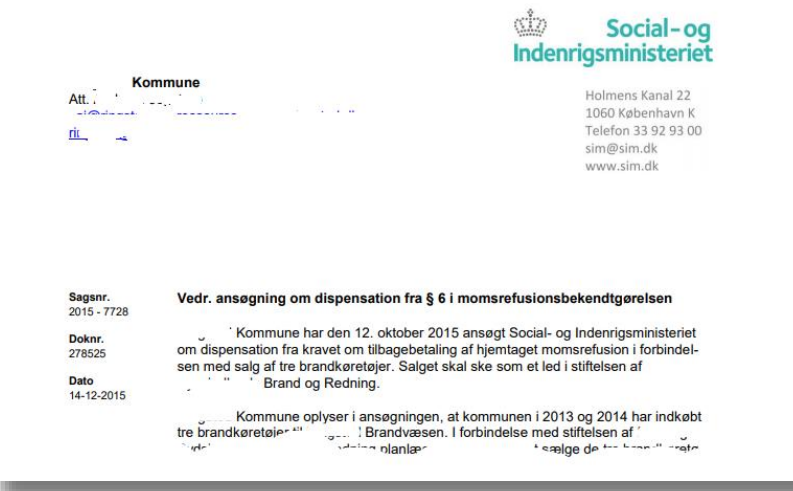

# **Momsrefusionsbekendtgørelsen med fortolkningsbidrag**

Hvis der linkes til orienteringsskrivelser, bringes hele skrivelsen, men de momsmæssige dele er fremhævet i dokumentet:

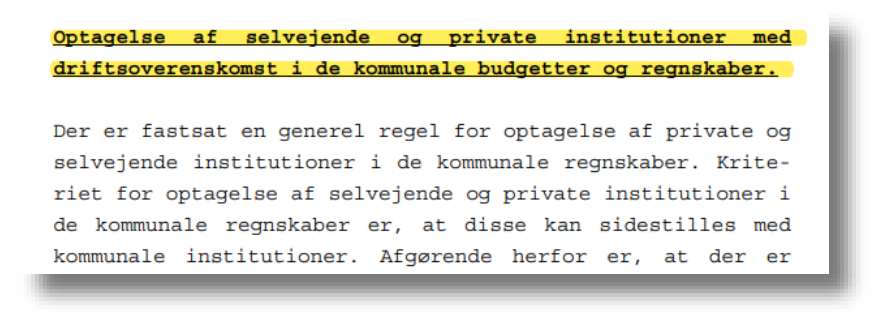

Linkes der til Budget- og regnskabssystem, vises den relevante tekst herfra, men i vores format:

### Budget og Regnskabssystem: 2 Kontoplanens opbygning og generelle regler for kontering

2.6 Moms

#### 2.6.2 KØBSMOMS

Tilbagebetalingsregler vedrørende momsrefusionsordningen

For anlægsudgifter gælder, at hvis et anlæg, for hvilket der er opnået momsrefusion, sælges eller overdrages, skal den refunderede købsmoms tilbagebetales til refusionsordningen

For grunde og bygninger skal der ske tilbagebetaling inden for en periode af 10 år fra ibrugtagningstidspunktet. For øvrige anlæg skal der ske tilbagebetaling inden for en periode af fem år fra ibrugtagningstidspunktet.

For grunde og bygninger afskrives det tilbagebetalingspligtige beløb efter stk. 1 lineært med 1/10 årligt fra ibrugtagningstidspunktet. For øvrige anlæg afskrives det tilbagebetalingspligtige beløb efter stk. 1 lineært med 1/5 årligt fra ibrugtagningstidspunktet.

Afståelsen af et anlæg, anses for sket på det tidspunkt, hvor der mellem køber og sælger er indgået en endelig og bindende aftale om overdragelse.

Tilbagebetalingen opføres som en minuspost under gruppering 003. Registreringen af modposterne til tilbagebetalingsbeløb skal ske under gruppering 004.

Tilbagebetalingen opføres på saldoopgørelsen ultimo regnskabsåret.

Det tilføjes, at lodsejerfinansierede anlægsudgifter vedrørende spildevandsanlæg (funktionerne 1.35.40-1.35.43) ikke er omfattet af ovennævnte tilbagebetalingsregel.

#### Til og med Regnskab 2017 havde Budregn dette indhold

# <span id="page-10-0"></span>6 Momsrefusionsvejledningen

Momsrefusionsvejledningen er en kronologisk gennemgang af momsrefusionsbekendtgørelsen:

#### Direkte link:<http://www.kommunemomsmail.dk/momsrefusionsvejledningen.asp>

Opbygningen er ganske simpel. I venstre kolonne findes gældende tekst i bekendtgørelsen og i den højre findes KommuneMoms' Momsrefusionsvejledning.

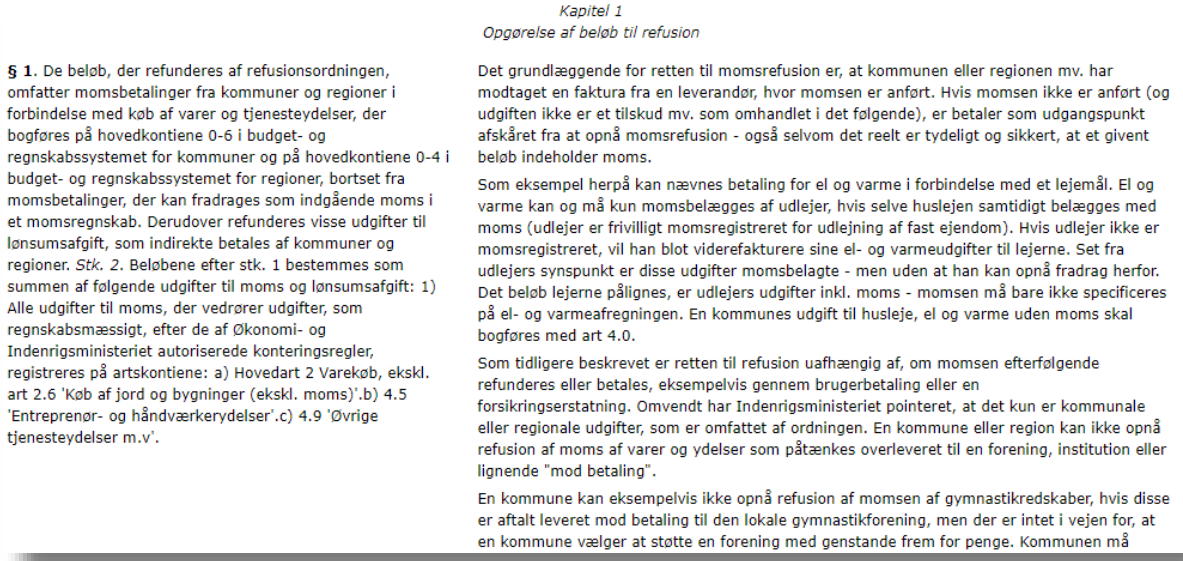

Du må gerne skrive vejledningen ud til eget brug – men vi tillader os at minde om, at du ikke må dele udskriften med andre medmindre I har et organisationsabonnement.

Det betyder:

- Hvis du er logget på KommuneMoms via et brugernavn og et password må du kun anvende Momsrefusionsvejledningen til eget brug.
- Hvis du bliver logget på KommuneMoms automatisk (altså uden at skulle anvende et brugernavn og et password) må du frit dele alt på KommuneMoms med dine kolleger fra samme kommune/region, men ikke med folk fra andre kommuner/regioner/organisationer eller for den sags skyld private virksomheder, også selvom I har en forretningsmæssig forbindelse med de pågældende.

# <span id="page-11-0"></span>7 KommuneMomsLex

KommuneMomsLex er – som det ligger i titlen - et leksikon med artikler, links og oplysninger om moms og afgifter i kommuner og regioner.

Direkte link:<http://www.kommunemomsmail.dk/lexandart.asp>

Du søger i leksikonet ved en simpel formular:

### **KommuneMomsLex**

Skriv søgeord: Du skal mindst indtaste to tegn for at kunne søge i databasen. Jo flere tegn du indtaster, jo mere nøjagtigt bliver resultatet. Du kan ikke bruge "wildcards", men du kan godt nøjes med at indtaste en del af teksten. Hvis du vil se alle poster med en given art, kan du dog nøjes med at indtaste én karakter denne skal så være numerisk. Du kan altså f.eks. godt søge på "8" og få vist alle poster, der konteres som Finansindtægter.

Send

#### Resultatet af en søgning består af to elementer.

Her er der f.eks. blevet søgt på "fast ejendom":

### **KommuneMomsLex**

Skriv søgeord: fast ejendom

Du skal mindst indtaste to tegn for at kunne søge i databasen. Jo flere tegn du indtaster, jo mere nøjagtigt bliver resultatet. Du kan ikke bruge "wildcards", men du kan godt nøjes med at indtaste en del af teksten.

Hvis du vil se alle poster med en given art, kan du dog nøjes med at indtaste én karakter denne skal så være numerisk. Du kan altså f.eks. godt søge på "8" og få vist alle poster, der konteres som Finansindtægter.

#### Send

#### Vi har fundet følgende i KommuneMomsLex:

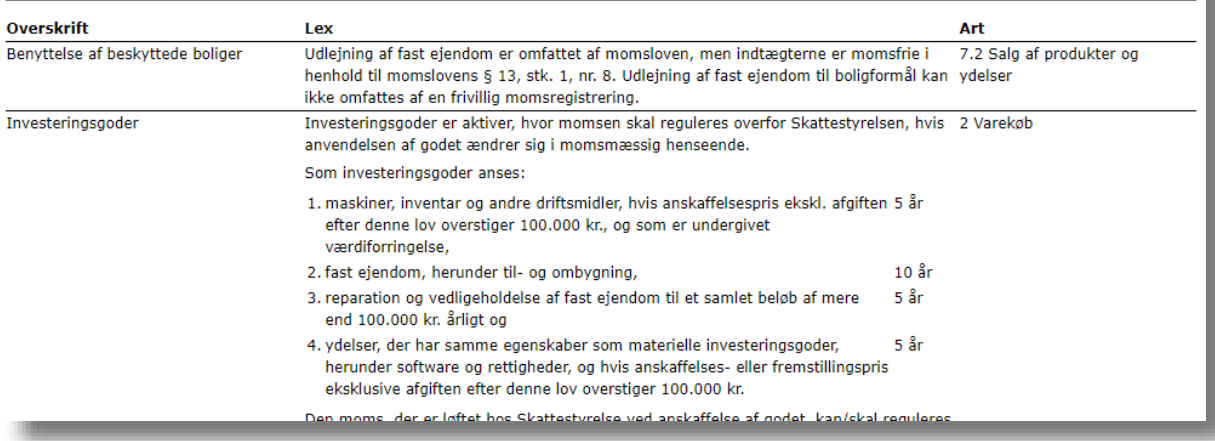

**Første del** af resultat viser punkter og artikler fra selve leksikonet. Artiklerne er skrevet af Lars Gosvig (der står bag KommuneMoms). Yderligere giver systemet i den højre kolonne forslag til, hvordan udgifter/indtægter af den pågældende art skal artskonteres.

# **KommuneMomsLex**

Anden del af resultatet viser en liste over relevante afgørelser op toldmomsområdet.

#### Vi har fundet følgende i Afgørelser på toldmomsområdet:

#### 19-0739760

Udkast til styresignal - praksisændring - moms på salg af grunde med bygninger bestemt til nedrivning EU-domstolens dom af 4. september 2019, C-71/18, KPC Herning, underkender Skattestyrelsens hidtidige praksis om moms på salg af grunde, hvorpå der er en bygning bestemt til nedrivning. **SKM2020.11.SR** Moms - Kommunes salg af fast ejendom

Spørger påtænker at sælge en del af en Ejendom, hvor der tidligere har været forsyningsvirksomhed. Herefter har Ejendommen været anvendt til blandt andet daginstitutioner og momsfritaget udlejning samt ligget ubenyttet hen.

Hvis du søger på et ord eller en tekststreng som vi ikke kan finde i databaserne, så får du naturligvis besked herom:

### **KommuneMomsLex**

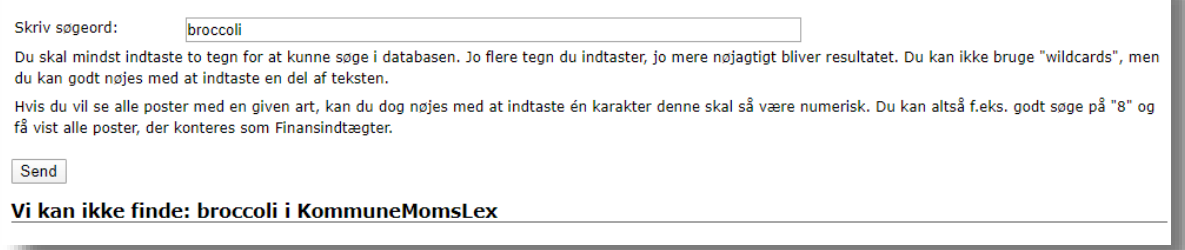

Men din søgning er ikke forgæves –vi får løbende besked, når der laves søgninger uden resultat.

Disse "Vi kan ikke finde" bruger vi til hele tiden at udbygge og forbedre KommuneMomsLex ved at skrive nye artikler og lave nye links og forklaringer.

Hver måned er der i KommuneMomsMail en liste over nye og opdaterede artikler i KommuneMomsLex.

# <span id="page-13-0"></span>8 Afgørelser på toldmomsområdet

Afgørelser på toldområdet er en underside til KommuneMomsLex – hvor du kan nøjes med alene at søge i afgørelser på Skatteministeriets område:

Direkte link:<http://www.kommunemomsmail.dk/toldmoms.asp>

Svarlisten er den samme som den der vises ved søgninger i KommuneMomsLex:

# Søg afgørelser om toldmoms

Indtast søgeord: kost

Hvis du indtaster mere end ét søgeord, søges altid på dokumenter, hvor alle søgeordene forekommer (dvs. en "og-søgning". Du skal ikke bruge wildcards (\*) dette sker automatisk.

Hvis du søger på "idrætshal" får du vist alle de dokumenter hvor tekststrengen findes f.eks. ved, at der står "der er tale om en idrætshal" og "i idrætshallen dyrkes".

Søger du i stedet på "idræt hal" får du alle de dokumenter, hvor begge tekststrenge forekommer, dvs. de ovenstående men også dokumenter, hvor der står f.eks står "hallen bruges til idræt".

#### **SKM2020.11.SR**

Moms - Kommunes salg af fast ejendom

Spørger påtænker at sælge en del af en Ejendom, hvor der tidligere har været forsyningsvirksomhed. Herefter har Ejendommen været anvendt til blandt andet daginstitutioner og momsfritaget udlejning samt ligget ubenyttet hen.

Skatterådet bekræfter, at Spørgers påtænkte overdragelse af en del af Ejendommen kan ske momsfrit.

#### **SKM2019.596.SR**

Moms, tilskud

Skatterådet kunne ikke bekræfte, at der vor " momspligtige tilskud, idet de ikke udgjorde vederlag for en leverance, jf. momsloven § 27, stk. 1. hekræftede dog, af hors fro<sup>1</sup> \*rgers ak+ ≅m økone

<span id="page-14-0"></span>Hvert år indsender alle kommuner og regioner en "saldoopgørelse" til ministeriet med en specifikation af årets momsrefusion fordelt på funktioner. Vi har bedt om en kopi af alle dataene og gjort dem tilgængelige på KommuneMoms.

Direkte link: [http://www.kommunemomsmail.dk/saldo\\_benchmark.asp](http://www.kommunemomsmail.dk/saldo_benchmark.asp)

Her tages udgangspunkt i Horsens Kommune, hvor KommuneMoms er hjemmehørende. Den kommune/eller region du som bruger er ansat i, vil naturligvis erstatte Horsens i dit tilfælde.

Start med at vælge, om du vil have oplysninger for DRANST 1 eller DRANST 3

# **Benchmark af KommuneMoms**

```
Horsens Kommune
 Start forfra/nulstil
Vælg DRANST
O DRANST 1 (drift)
DRANST 3 (anlæg)
```
Så snart du har valgt DRANST bliver du bedt om at vælge mellem om du ønsker

- At få saldoopgørelser over en årrække for kommunen/regionen
- At sammenligne kommunens/regionens seneste saldoopgørelse med andre kommuners/regioners

# **Benchmark af KommuneMoms**

```
Horsens Kommune
 Start forfra/nulstil
Vælg DRANST
ODRANST 1 (drift)
O DRANST 3 (anlæg)
Ønsker du
```
At få saldoopgørelser over en årrække for kommmunen At sammenligne kommunens/regionens seneste saldoopgørelse med andre kommuners/regioners

### <span id="page-15-0"></span>9.1 Saldoopgørelser over en årrække

Vælger du at få din kommune/regions egne tal oplyst, får du de fem seneste godkendte saldoopgørelser oplyst. Vi modtager normalt nye informationer omkring sommerferien, f.eks. vil vi fra medio 2020 bringe saldoopgørelserne fra 2015 – 2019.

```
Ønsker du
```
At få saldoongørelser over en årrække for kommmunen

O At sammenligne kommunens/regionens seneste saldoopgørelse med andre kommuners/regioners

Du har foretaget 5 søgning(er) i dag og har 95 tilbage.

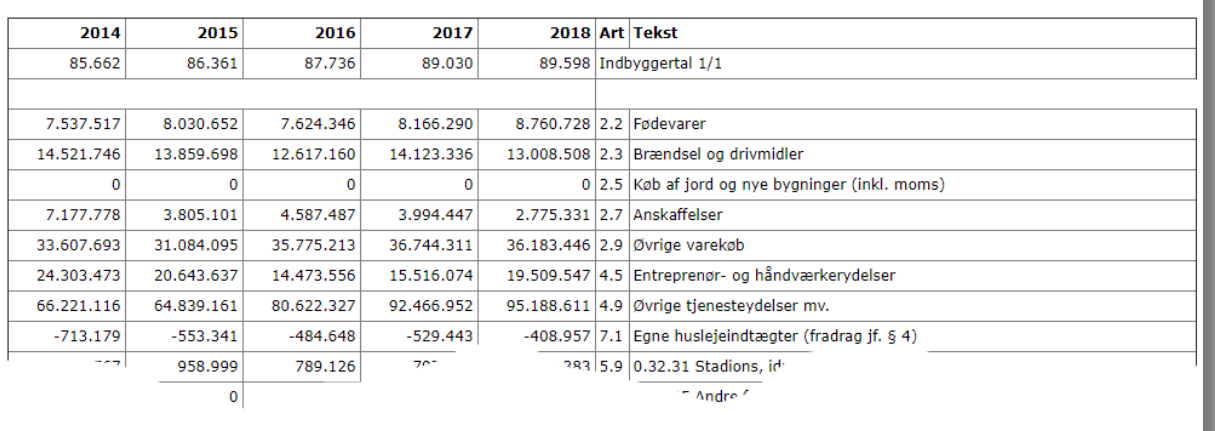

### <span id="page-15-1"></span>9.2 Sammenligne kommunen/regionen med andre

Hvis du vælger, at du vil sammenligne kommunens/regionens tal med en anden kommune/region skal du dernæst vælge hvilken kommune/region, du vil sammenligne med:

## **Benchmark af KommuneMoms**

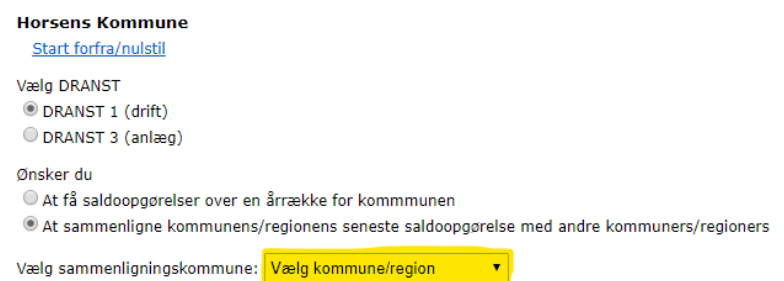

Her har vi valgt at sammenligne med Hedensted Kommune som er Horsens' nabokommune:

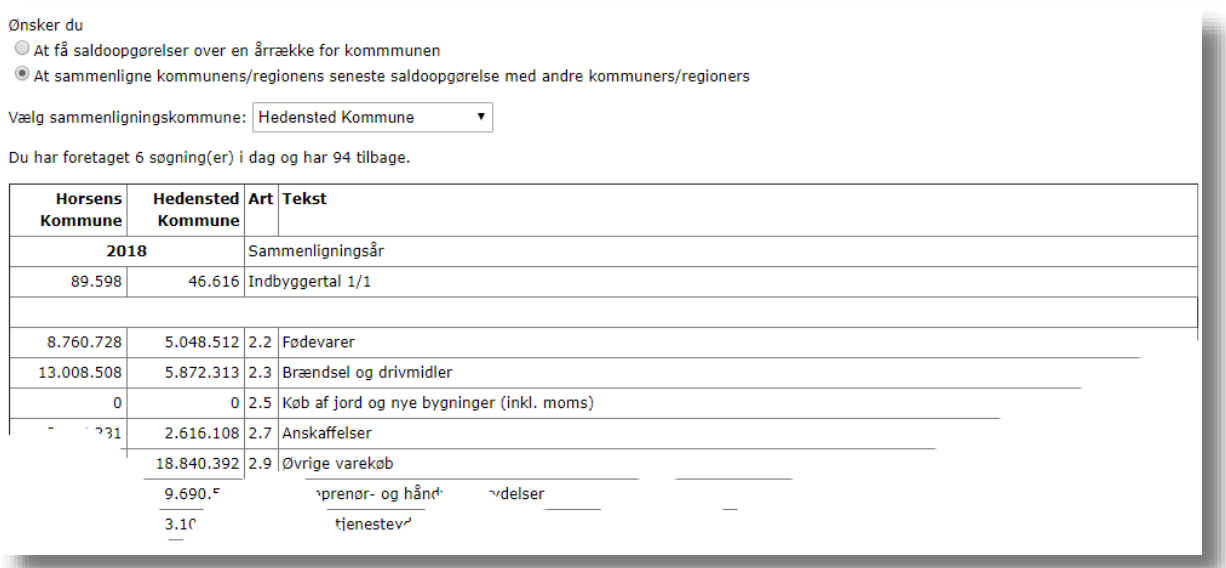

### <span id="page-16-0"></span>9.3 Download

Vi har ikke etableret en facilitet, så du kan downloade tallene direkte til Excel. Vi har selv gode erfaringer med at

A. at markere tabellen på hjemmesiden

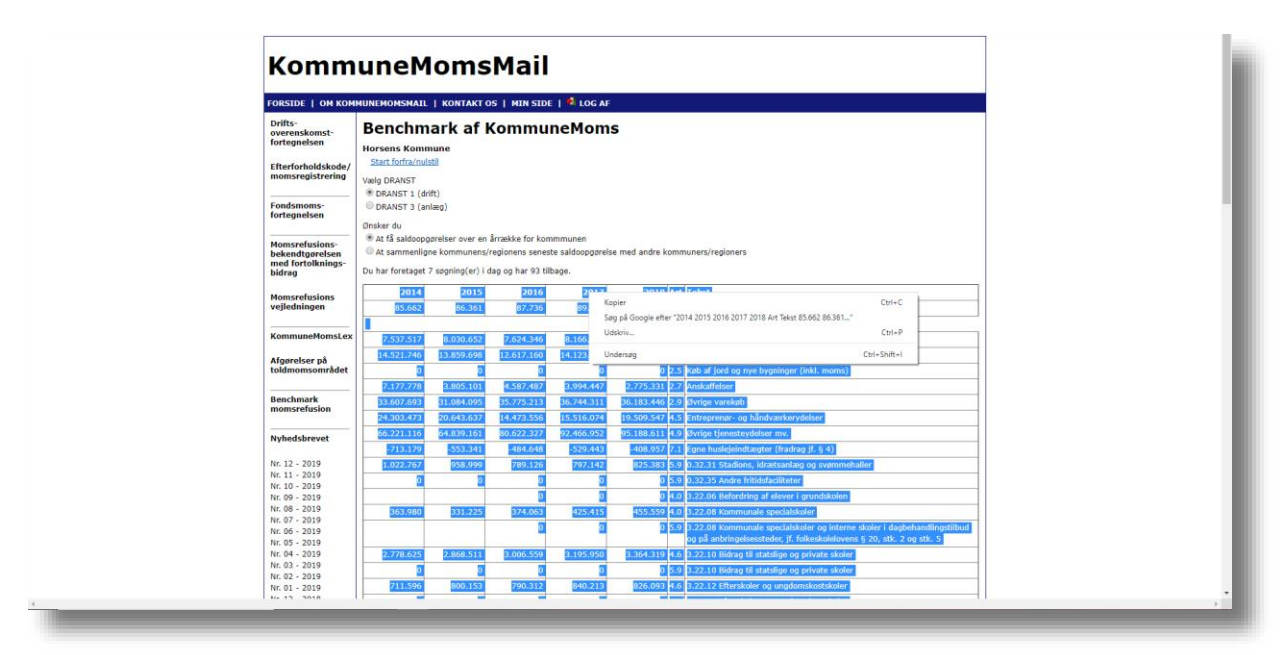

- B. Højreklikke inden for markeringen og dernæst klikke på "Kopier" (alternativt blot trykke Ctrl-c når du har markeret)
- C. Åbne en tom projektmappe i Excel, placere markøren i A1, og trykke sæt ind (Ctrl-v)

Herefter er det blot at formatere regnearket efter eget valg

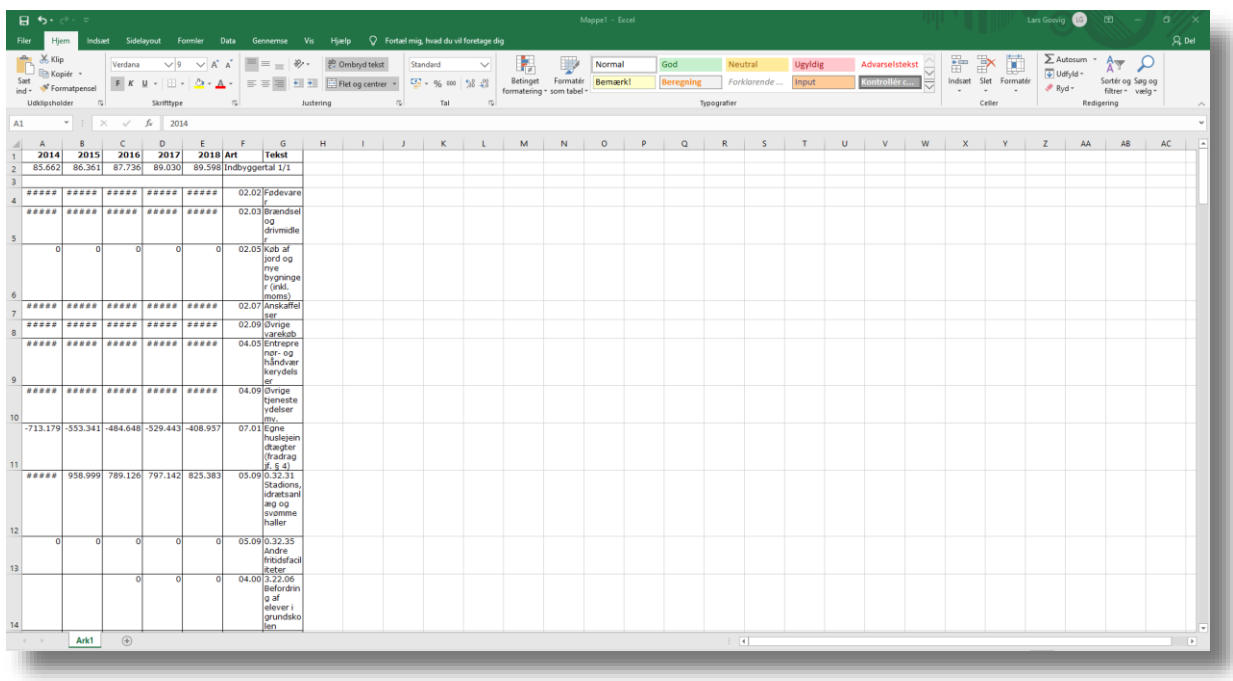

# **KommuneMomsMail**

# <span id="page-18-0"></span>10 KommuneMomsMail

KommuneMomsMail er KommuneMoms' månedlige nyhedsbrev. Du registrerer dig på flere måder.

### <span id="page-18-1"></span>10.1 Enkeltbruger

Abonnementstypen dækker én bruger. Der skelnes i vores betingelser mellem brugere fra kommuner/regioner og brugere fra advokater, revisorer osv. (rådgivere).

Oprettelsen sker via en formular du kan finde via menuen øverst:

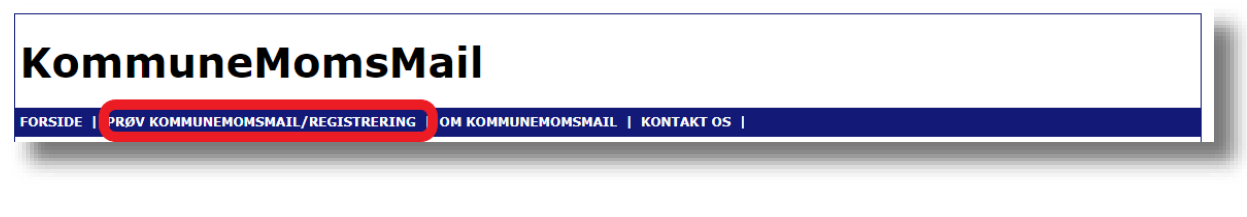

Det direkte link er: [http://www.kommunemomsmail.dk/Om\\_KommuneMomsMail.asp](http://www.kommunemomsmail.dk/Om_KommuneMomsMail.asp)

# Registrering af bruger af KommuneMomsMail

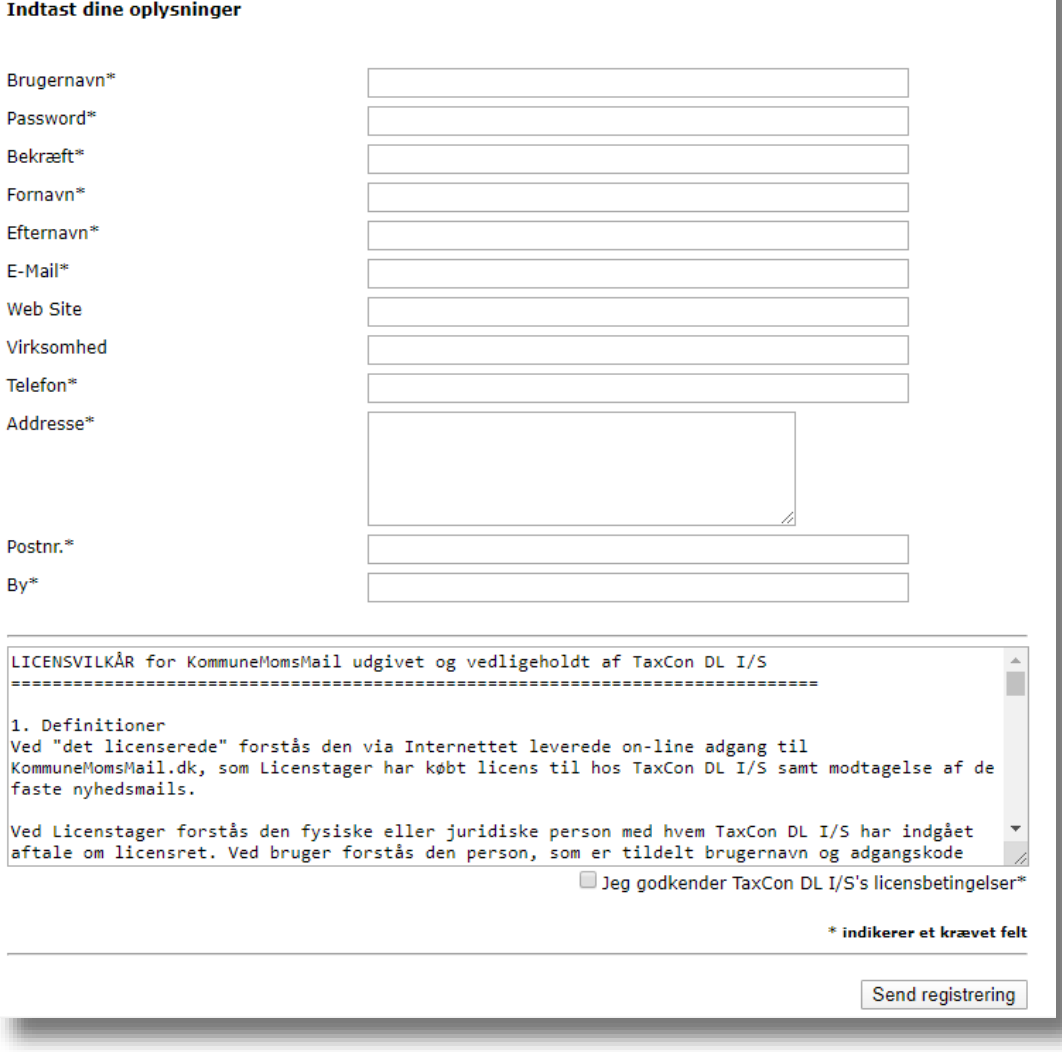

Når du har indtastet dine oplysninger, sendes din registrering til vores godkendelse. Du får en mail, når vi har godkendt din bruger.

# **KommuneMomsMail**

Fremover skal du anvende dit brugernavn og dit password når du logger på. Du kan altid se, hvad vi har registreret om dig via linket i menuen:

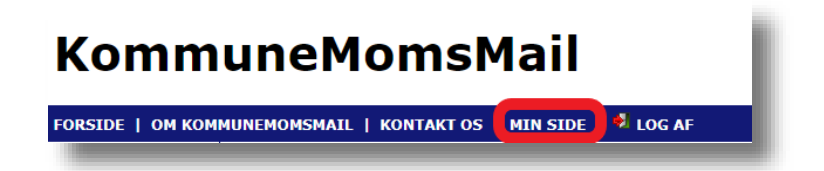

Et enkeltbrugerabonnement er personligt. Du må ikke dele dit brugernavn og password med andre, heller ikke med dine kolleger. Du må heller ikke tage prints og dele dem med andre eller på anden måde mangfoldiggøre materialet. Du kan læse vores betingelser her:

[http://www.kommunemomsmail.dk/Om\\_KommuneMomsMail.asp](http://www.kommunemomsmail.dk/Om_KommuneMomsMail.asp)

#### <span id="page-19-0"></span>*10.1.1 Ophør af abonnement*

Du kan ikke selv slette en enkeltbruger. Det skal du kontakte os på [kommunemomsmail@taxcon.dk.](mailto:kommunemomsmail@taxcon.dk) Du kan altid opsige et abonnement til udløb af en abonnementsperiode (altid den 31. januar). Du kan opsige abonnementet med dags varsel.

### <span id="page-19-1"></span>10.2 Organisationsabonnement

Din kommune/region kan beslutte at give alle medarbejdere i kommunen/regionen adgang til KommuneMoms og til at modtage den månedlige mail.

Her logger vi dig automatisk på via den såkaldte "IP-adresse" som er er adressen (eller navnet om du vil) på den server du bruger til at være på internettet. Du får altså ikke et brugernavn og et password.

Du behøver ikke være tilmeldt den månedlige mail for at have adgang – men hvis du ønsker at modtage den, tilmelder du dig via adgangen i menuen:

# **KommuneMomsMail**

FORSIDE | OM KOMMUNEMOMSMAIL | KONTAKT OS | TILMELDING TIL DEN MÅNEDLIGE NYHEDSMAIL | 3 LOG AF

Punktet er først synligt, når du er blevet logget på ved at have besøgt en af de sider, der kræver password. Du logger på ved at klikke på et af links'ene i den venstre menu.

Direkte link er: [http://www.kommunemomsmail.dk/kmm\\_receive.asp](http://www.kommunemomsmail.dk/kmm_receive.asp)

### Test Kommunes abonnement på KommuneMoms

Her registrerer du dig som modtager af KommuneMomsMail, der udkommer én gang om måneden

Du behøver ikke tilmelde dig her, hvis du blot vil have adgang til de faglige værktøjer, men hvis du ønsker at modtage KommuneMomsMail, der udkommer én gang om måneden, skal du registrere dig her med din mailadresse. Mailen er omfattet af Test Kommunes "organisationsabonnement" og koster ikke ekstra.

Vi bruger kun din mailadresse til at sende dig KommuneMomsMail og du kan til enhver tid afmelde dig som modtager af mailen.

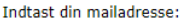

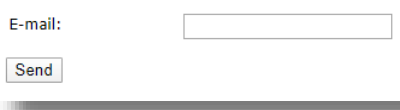

Du skal starte med at indtaste din mailadresse – og her skal du bruge din arbejdsmail. Vi har registreret kommunens/regionens domæne og holder den indtaste mailadresse op imod dette

# **KommuneMomsMail**

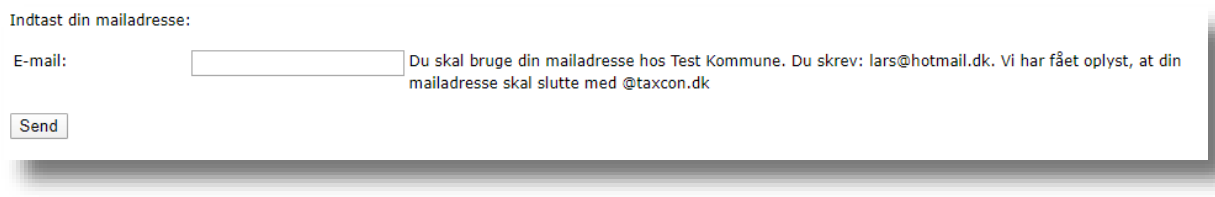

Når du har indtastet en korrekt mailadresse bliver du bedt om at taste dit navn og vælge at du vil modtage KommuneMomsMail:

Indtast dit navn (både for og efternavn):

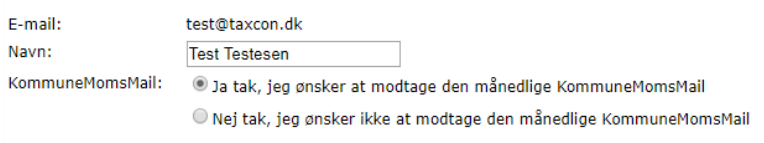

#### Og sådan ser det ud, når du har trykket på Send-knappen:

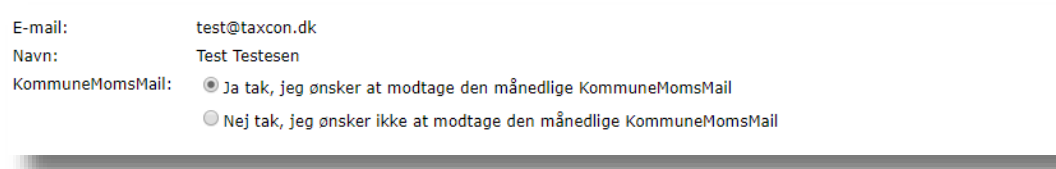

### <span id="page-20-0"></span>*10.2.1 Stoppe med at modtage nyhedsbrevet*

Hvis du ikke ønsker at modtage KommuneMomsMail længere bruger du nøjagtigt samme formular

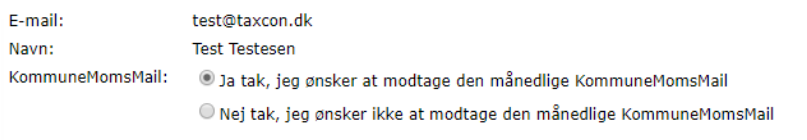

#### Her har vi indtastet mailadressen og trykket Send.

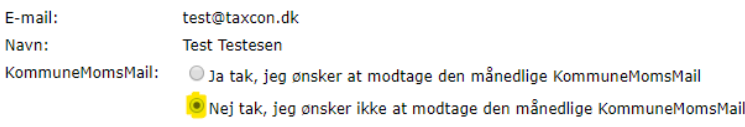

Du markerer nu i "Nej tak, jeg ønsker ikke at modtage den månedlige KommuneMomsMail" og trykker Send så får du dette svar:

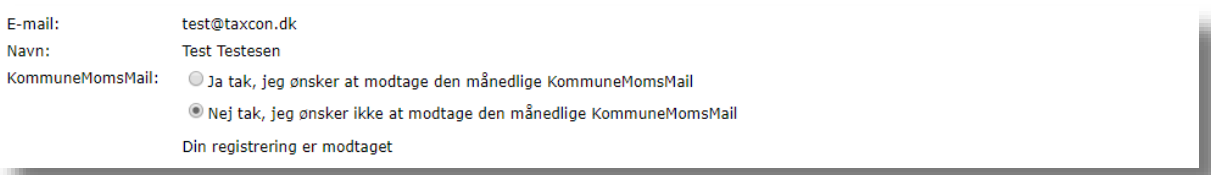